# **Die DMS-Schnittstelle**

# **Merlin 26**

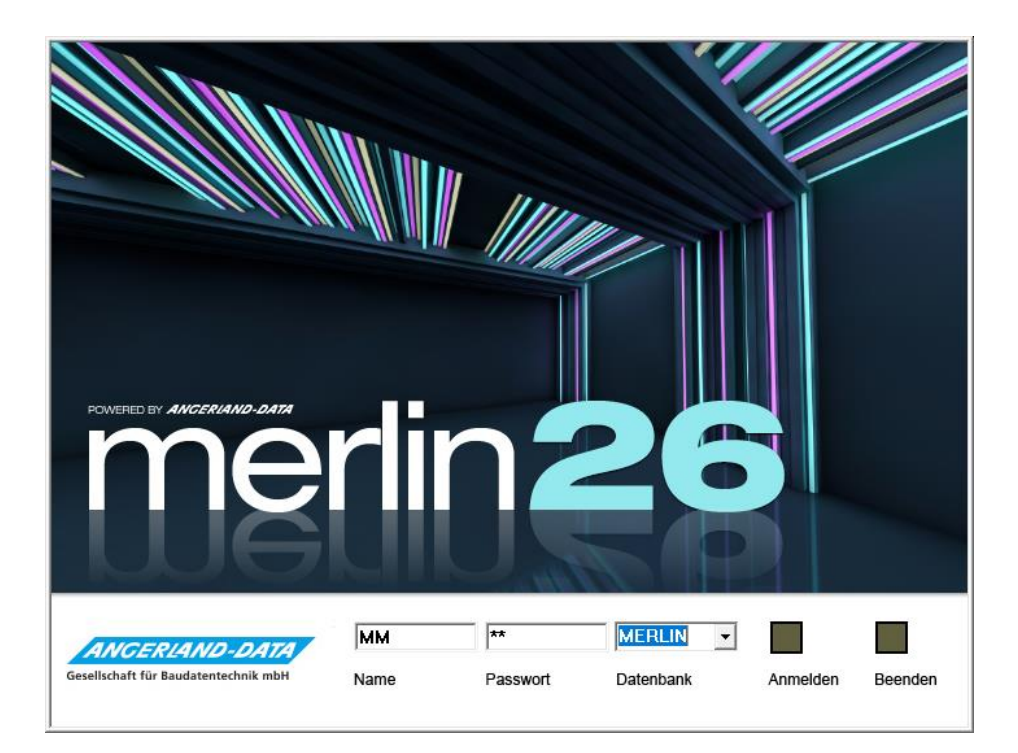

Version: Merlin 26 classic/ net Stand: 20.12.2023

**Angerland-Data** Gesellschaft für Baudatentechnik mbH Am Gierath 28, 40885 Ratingen DEUTSCHLAND

Internet: www.angerland-data.de

# **Inhaltsverzeichnis**

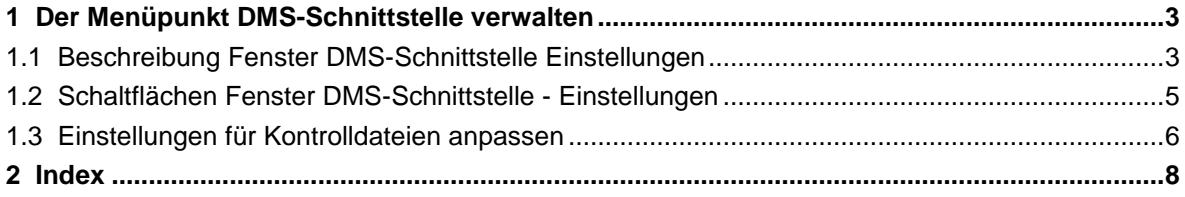

# <span id="page-2-0"></span>**1 Der Menüpunkt DMS-Schnittstelle verwalten**

Wenn Sie für die Verwaltung Ihrer archivierten Dokumente/Dateien und E-Mails ein externes *Dokumentenmanagement-System* nutzen, dann können Sie entsprechende Einstellungen unter dem Menüpunkt **DMS-Schnittstelle verwalten** vornehmen.

# **Hinweis**

**i**

Um die **DMS-Schnittstelle** verwenden zu können, muss in Ihrem *Merlin* ein *[Datei-Archiv](../../../../Handbuch%2026/Merlin26_Helpfile/Content/Archiv/Der_Menuepunkt_Archive_verwalten.htm)* eingerichtet sein.

Bei Verwendung der **DMS-Schnittstelle** wird zu jedem Dokument (z.B. Angebot oder Auftragsbestätigung) und zu jeder Datei (z.B. E-Mail, Bilddatei usw.), welche/s in Ihrem *Merlin* erzeugt und archiviert wird, zusätzlich eine *CSV*- oder eine *DocuWare*-Kontrolldatei erstellt. Eine derartige Kontrolldatei erhält den gleichen Dateinamen, wie die zugrundeliegende Archivdatei. Mit Hilfe der Kontrolldateien (\*.csv oder \*.dwcontrol) können somit die relevanten Daten aus den unterschiedlichen Archivierungsvorgängen zu Angeboten oder Kommissionen an ein externes *Dokumentmanagement-System* übergeben werden.

#### <span id="page-2-1"></span>**1.1 Beschreibung Fenster DMS-Schnittstelle Einstellungen**

Im Fenster **DMS-Schnittstelle: Einstellungen** können Sie Einstellungen für das Erzeugen von Kontrolldateien für das jeweils benutzte *Dokumentenmanagement-System* vornehmen. Sie können vorgeben, welche Daten bei welchen Archivierungsvorgängen in die Kontrolldatei (*CSV* oder *DocuWare*) übernommen werden sollen.

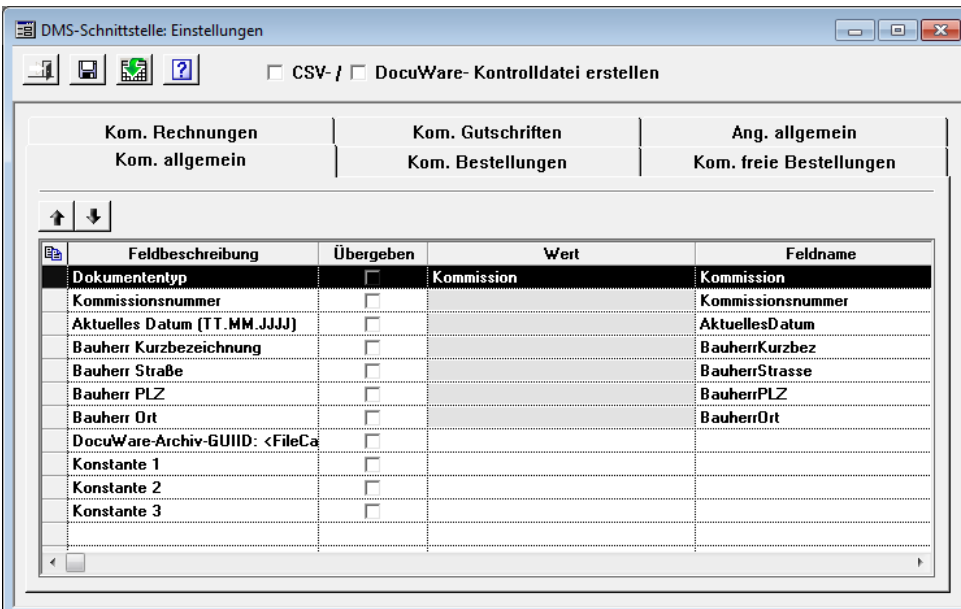

Über die Optionen **CSV-/** oder **DocuWare-Kontrolldatei** können Sie festlegen, ob Sie über die DMS-Schnittstelle entweder Kontrolldateien mit der Dateiendung \*.csv oder mit der Dateiendung \*.dwcontrol (*DocuWare*) erzeugen möchten.

Wenn weder die Option **CSV- ...** noch die Option **DocuWare-Kontrolldatei erstellen** angehakt ist, dann ist die DMS-Schnittstelle deaktiviert und es werden keine Kontrolldateien erzeugt.

Das Fenster **DMS-Schnittstelle: Einstellungen** ist in mehrere Registerkarten untergliedert, auf denen Sie folgende Vorgaben festlegen können:

- **Ang. allgemein**: Vorgaben für die Übergabe von Dokumenten zu einem Angebot (z.B. Angebot, Ausschreibung, Preisanfragen, Formblätter, Voraufmaß usw.)
- **Kom. allgemein**: Vorgaben für die Übergabe von allgemeinen Dokumenten zu einer Kommission (z.B. Auftragsbestätigung, Kommissions-LV, Aufmaß, Akkordaufträge usw.)
- **Kom. Bestellungen**: Vorgaben für die Übergabe von Materialbestellungen zu einer Kommission
- **Kom. freie Bestellungen**: Vorgaben für die Übergabe von freien Bestellungen zu einer Kommission
- **Kom. Gutschriften**: Vorgaben für die Übergabe von Gutschriften zu einer Kommission
- **Kom. Rechnungen**: Vorgaben für die Übergabe von Rechnungen zu einer Kommission

Folgende Spalten mit entsprechenden Vorgaben für die Kontrolldatei sind auf den einzelnen Registerkarten enthalten:

 **Feldbeschreibung**: Werksseitig vorgegebene Felder, welche wahlweise in die Kontrolldatei übernommen werden können.

Die Beschreibungen dieser Vorgabefelder können nicht geändert werden. Folgende Felder sind standardmäßig in den Registerkarten aufgelistet:

- o **Dokumententyp**: In der Spalte **[Wert](#page-4-1)** ist werksseitig eine Dokumententyp-Bezeichnung vorgegeben (z.B. "Angebot").
- o Objektnummer (z.B. **Angebotsnummer**)
- o **Bestellungsnummer** (nur bei Bestellungen zu Kommissionen)
- o **Rechnungsnummer** oder **Gutschriftsnummer** (nur bei Rechnungen und Gutschriften zu Kommissionen)
- o **Aktuelles Datum (TT.MM.JJJJ)**
- o **Bauherr Kurzbezeichnung**, **... Straße**, **... PLZ** und **... Ort** (nur bei Angeboten, Kommissionen und Bestellungen zu Kommissionen) *ODER:*
- o **Rech.-bauherr Kurzbezeichnung**, **... -anschrift Straße**, **... -anschrift PLZ** und **... anschrift Ort** (nur bei Rechnungen und Gutschriften zu Kommissionen)
- o **DocuWare-Archiv-GUIID: <FileCabinet id=.../>**: Vorgabefeld für *DocuWare*-Kontrolldateien
- o **Konstante 1** bis **Konstante 3**: Keine Vorgabe; Bezeichnung kann in der Spalte **[Wert](#page-4-1)** frei eingetragen werden.
- o **Archivfach**: Über dieses Feld wird die Bezeichnung des Objektarchiv-Ordners, in welchem ein Dokument (z.B. Angebot, Preisanfrage oder Rechnung) archiviert wird, in die Kontrolldatei übernommen.

Die Bezeichnung eines Objektarchiv-Ordners wird nur dann in die Kontrolldatei übernommen, wenn diese mit der festgelegten Bezeichnung eines "Standardordners für die Archivierung" übereinstimmt. Über den Menüpunkt **Archiv > [Standardordner für die Archivierung](../../../../Handbuch%2026/Merlin26_Helpfile/Content/Archiv/Menuepunkt_Standardordner_Archiv.htm)** können für die werksseitig vorgegebenen "Klassen von Standardordnern" eigene Bezeichnungen festgelegt werden.

**Übergeben**: Übergabe-Kennzeichen;

Vorgabefelder mit Übergabe-Kennzeichen (Häkchen) werden in die Kontrolldatei übernommen.

- <span id="page-4-1"></span> **Wert**: Die grau unterlegten Werte-Felder werden beim Archivierungsvorgang automatisch 'befüllt' und anschließend an die Kontrolldatei übergeben. Daher können grau unterlegte Werte-Felder nicht bearbeitet werden. Bei folgenden Werte-Feldern (Vorgabefeldern) können in dieser Spalte Anpassungen vorgenommen oder Werte/Beschreibungen hinterlegt werden:
	- o **Dokumententyp**: Die werksseitige Vorgabe (z.B. "Angebot") kann hier angepasst werden.
	- o **DocuWare-Archiv-GUIID: <FileCabinet id=.../>**: Zuordnungs-ID für *DocuWare*-Kontrolldateien

Bei Benutzung des Dokumentenmanagement-Systems *DocuWare* ist für die Übergabe der Kontrolldatei (Dateiendung: \*.dwcontrol) eine Zuordnungs-ID erforderlich, welche hier hinterlegt sein muss.

Für das Erzeugen von *CSV*-Dateien ist dieses Feld ohne Bedeutung (kein Häkchen).

o **Konstante 1** bis **3**: Bezeichnung für zusätzlich zu übergebende Felder

Wenn über die Kontrolldatei weitere Felder als die werksseitig vorgegebenen an das Dokumentenmanagement-System übergeben werden sollen, muss hier eine passende Bezeichnung hinterlegt sein.

**Feldname**: Vorgaben für das Erzeugen von *DocuWare*-Kontrolldateien.

Die standardmäßig vorhandenen Vorgaben (z.B. "BauherrKurzbezeichnung") können hier angepasst werden.

Für das Erzeugen von *CSV*-Dateien sind die Angaben in dieser Spalte ohne Bedeutung.

#### **i Hinweis**

Wenn über die DMS-Schnittstelle *DocuWare*-Kontrolldateien erstellt werden sollen, dann muss für das Vorgabefeld **DocuWare-Archiv-GUIID: <FileCabinet id=.../>** eine Zuordnungs-ID hinterlegt (Spalte **Wert**) und das Übergabe-Kennzeichen gesetzt sein (Spalte **Übergabe**).

Bei Bedarf können Sie über die Schaltflächen Feld aufwärts/abwärts schieben <sup>11</sup> die Reihenfolge der **Feldbeschreibungen** (Vorgabefelder) verändern.

# <span id="page-4-0"></span>**1.2 Schaltflächen Fenster DMS-Schnittstelle - Einstellungen**

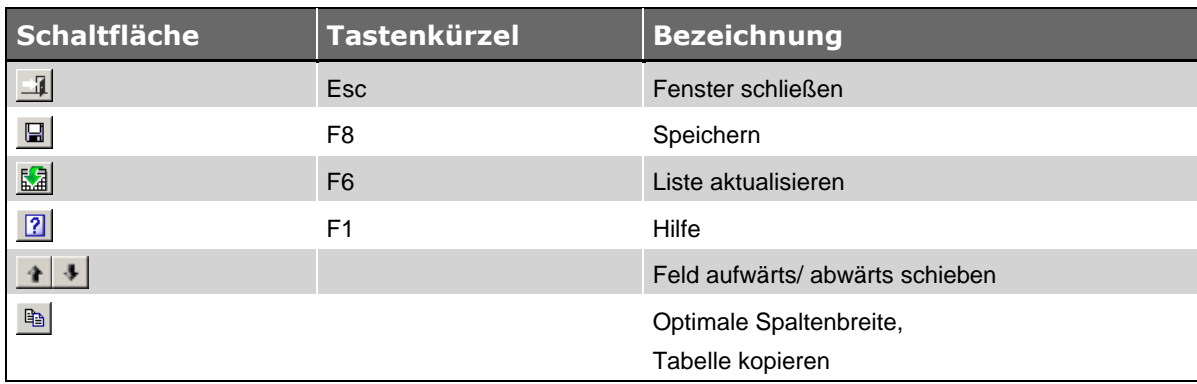

*Tab.: Schaltflächen im Fenster "DMS-Schnittstelle - Einstellungen"*

#### <span id="page-5-0"></span>**1.3 Einstellungen für Kontrolldateien anpassen**

Sie können über die DMS-Schnittstelle entweder Kontrolldateien mit der Dateiendung \*.csv oder mit der Dateiendung \*.dwcontrol erzeugen.

#### **Hinweis**

**i**

Um über die **DMS-Schnittstelle** Kontrolldateien für ein *Dokumentenmanagement-System* erstellen zu können, muss in Ihrem *Merlin* ein *[Datei-Archiv](../../../../Handbuch%2026/Merlin26_Helpfile/Content/Archiv/Der_Menuepunkt_Archive_verwalten.htm)* eingerichtet sein.

Im Fenster **DMS-Schnittstelle: Einstellungen** können Sie auf allen vorhandenen Registerkarten in der Spalte **Übergeben** diejenigen Angaben festlegen (anhaken), die in die jeweilige Kontrolldatei übernommen werden sollen.

Beispiel 1: Einstellungen für CSV-Kontrolldateien

Wenn folgende Voraussetzungen erfüllt sind, werden beim Erzeugen von *Merlin*-Archivdateien zusätzlich Kontrolldateien mit der Dateiendung: \*.csv erstellt, die an ein *Dokumentenmanagement-System* übergeben werden können:

- Die Option **CSV-Kontrolldatei erstellen** ist angehakt.
- Die benötigten Felder sind in der Spalte **Übergeben** angehakt.
- Das Feld **DocuWare-Archiv-GUID: <FileCabinet id=.../>** ist in der Spalte **Übergeben** nicht angehakt.
- Für gegebenenfalls benötigte zusätzliche Felder (**Konstante 1** bis **3**) ist in der Spalte **Wert** eine Bezeichnung hinterlegt.

Auf der Registerkarte **Ang. allgemein** sind z.B. folgende Festlegungen möglich:

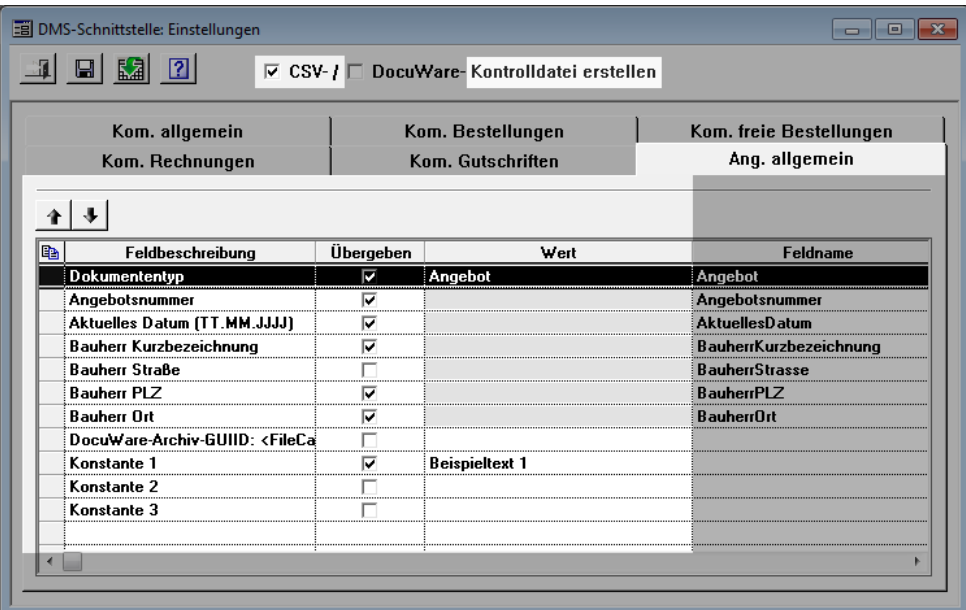

Wenn Sie die Übergabe-Vorgaben für **Angebote** so einstellen, wie in der vorstehenden Abbildung, dann ist die zugehörige *CSV*-Datei beispielsweise wie folgt aufgebaut:

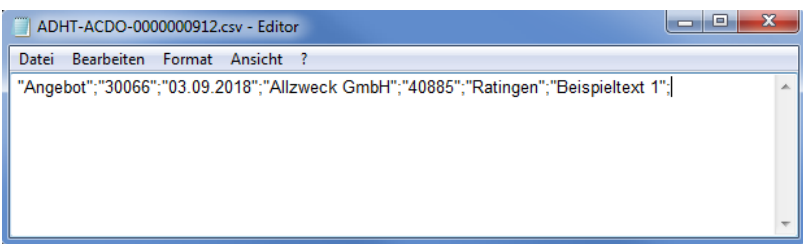

#### Beispiel 2: Einstellungen für DocuWare-Kontrolldateien

Wenn folgende Voraussetzungen erfüllt sind, werden beim Erzeugen von *Merlin*-Archivdateien zusätzlich Kontrolldateien mit der Dateiendung: \*.dwcontrol erstellt, die an *DocuWare* übergeben werden können:

- Die Option **DocuWare-Kontrolldatei erstellen** ist angehakt.
- In der Spalte **Feldname** sind die benötigten Angaben hinterlegt.
- In der Spalte **Wert** ist zum Eintrag **DocuWare-Archiv-GUID: <FileCabinet id=.../>** eine passende ID hinterlegt.

Auf der Registerkarte **Kom. Rechnungen** sind z.B. folgende Festlegungen möglich:

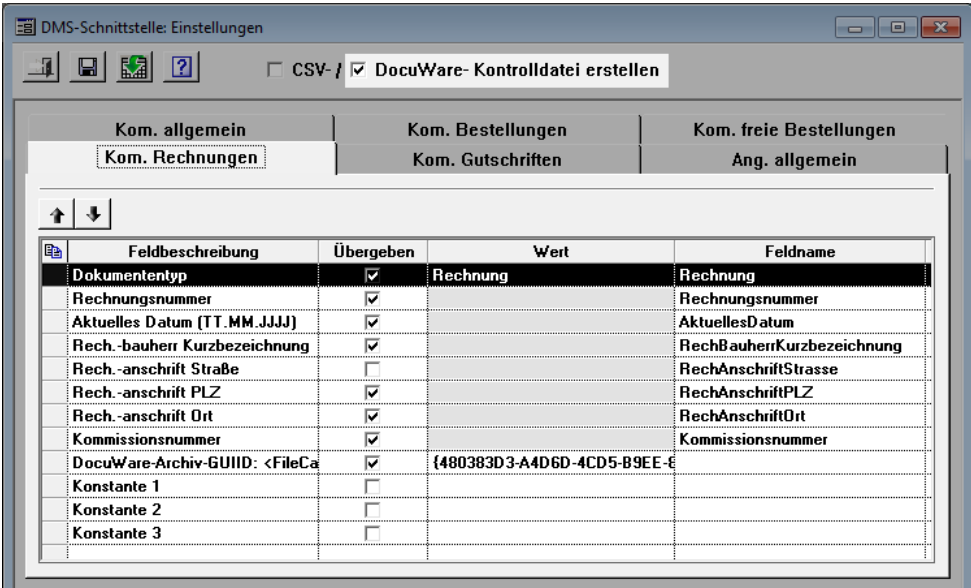

Wenn Sie die Übergabe-Vorgaben für **Rechnungen** so einstellen, wie in der vorstehenden Abbildung, dann ist die zugehörige *DocuWare*-Kontrolldatei beispielsweise wie folgt aufgebaut:

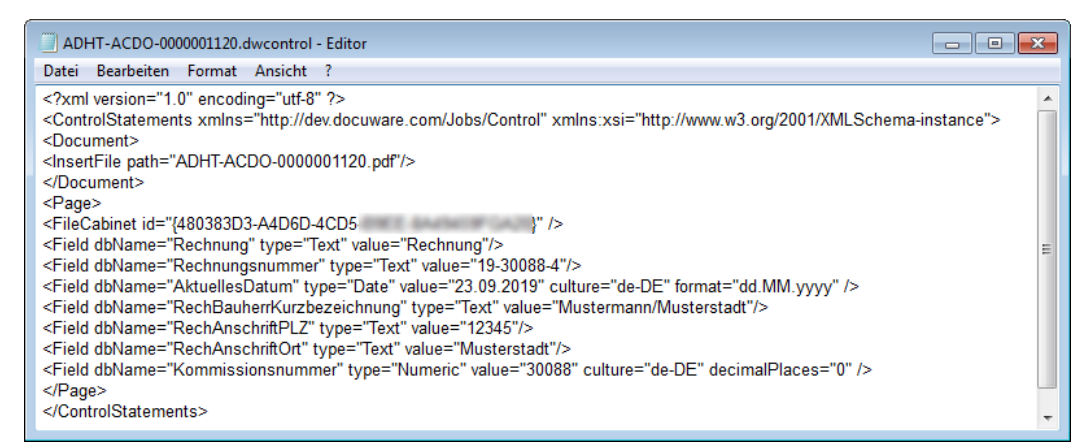

Wenn Sie die DMS-Schnittstelle nicht verwenden möchten, entfernen Sie im Fenster DMS-Schnittstelle das Häkchen von der Option **CSV-/** oder **DocuWare-Kontrolldatei erstellen**.

# <span id="page-7-0"></span>**2 Index**

#### **A**

Archiv DMS-Schnittstelle 3 DMS-Schnittstelle verwalten 3

### **D**

DMS-Schnittstelle CSV-Kontrolldatei 6

Datei-Archiv einrichten 3, 6 DocuWare-Kontrolldatei 6 Einstellungen 3 Einstellungen Kontrolldateien 3 Dokumentenmanagement-System DMS-Schnittstelle 3, 5, 6

# **S**

**Schnittstellen** DMS-Schnittstelle 6